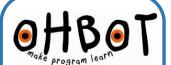

## Illuminated Eyeballs Instruction

These replacement eyeballs can light up in almost any colour allowing Ohbot to indicate its feelings in a superhuman way!

They connect to Pin 13 on the Ohbrain circuit board and are controlled using special instruction blocks in the Ohbot programming software.

The page explains how to install eyeballs on a preassembled Ohbot. If you are constructing a kit please skip straight to step 5.

Turn over the sheet for sample programs to help

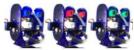

1. With Ohbot disconnected from the computer. Gently push the motor arm up to close Ohbot's eyelids.

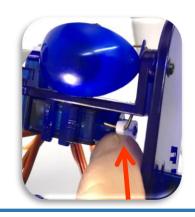

2. Undo these screws

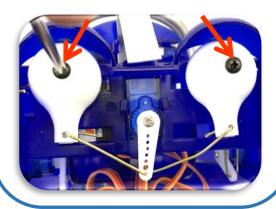

3. Straighten the ends of the link and pull out of the holes at the back of the eyeballs

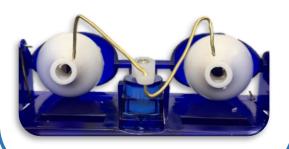

4. Remove Ohbot's eyeballs

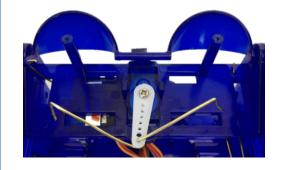

5. Put the new eyeballs in place with the wires to the bottom of the eyeball. Replace screws and bend ends of wires.

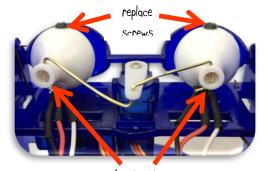

bend ends of wires 6. Plug into pins D13 as shown

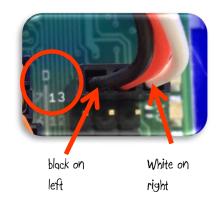

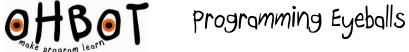

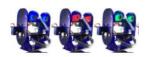

## Light up 1. Select from the menu 2. Drag a When Space key pressed block onto the code area when space Y key pressed 3. Select Motion from the menu 4. Drag a Set Eyes to block onto the code area set eyes to off \* 5. Drop it beneath the When block 6. On the Set eyes to block click on the drop down menu and select a colour when space Y key pressed set eyes to off →

green

blue

orange

purple

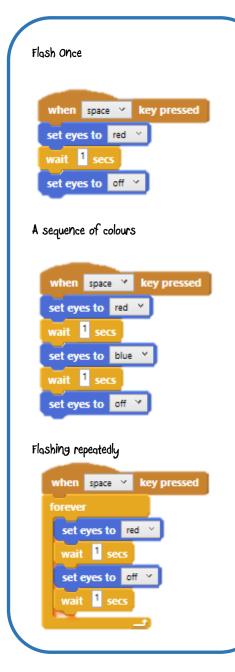

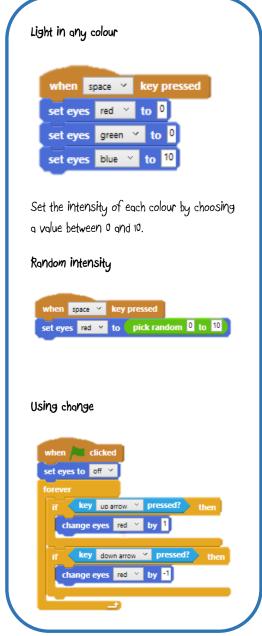

```
Blocks explained
       set eyes to off *
Sets the eyes to one of a range of pre-set
colours by selecting from the drop down
menu and then running this block.
     set eyes red * to 0
Sets the intensity of each of the primary
colours. Choose a value between 0 and 10, 10
being the most intense. Select the primary
colour using the drop down selector
    change eyes red × by 1
Changes the intensity of the primary colour
selected by the value entered. Negative
numbers can be used to decrease the
intensity.
```

7. Press Space